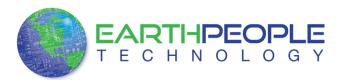

## FTDI CDM INSTRUCTIONS

## USB to Serial Driver

The EPT-232R-US-R1 uses the ftdibus.sys driver. This driver is loaded upon connection of the USB to Serial Cable to the PC by the ftdibus.inf file. To install these two files onto your PC, use the FTDI Combined Driver Model CDM 2.08.24 WHQL Certified. The installation of the CDM 2.08.24 is easily accomplished using the executable. Just download the executable

|                                   |               |           |                 | E Shopping Cart ( Checkout ) |
|-----------------------------------|---------------|-----------|-----------------|------------------------------|
| TECHNOLOGY                        | Home Products | Resources | About Us Forums | Search Q                     |
| Home » Resources » Drivers        |               |           |                 |                              |
| Drivers                           |               |           |                 |                              |
|                                   |               |           |                 |                              |
| Driver for EPT USB to Serial Cabl | les           |           |                 |                              |
| Download Now                      |               |           |                 |                              |

When the download is complete, click Run on the banner to start the install of the driver files.

|                          | Dog | Do you want to run or save CDM20824_Setup.exe (1.66 MB) from www.earthpeopletechnology.com/Drivers/CDMDownload    |     |      |          |        |   |  |
|--------------------------|-----|----------------------------------------------------------------------------------------------------|-----|------|----------|--------|---|--|
|                          | ۲   | This type of file could harm your computer.                                                                       | Run | Save | •        | Cancel |   |  |
| Click on the Run button. |     |                                                                                                    |     |      |          |        |   |  |
|                          | 8   | The publisher of CDM20824_Setup.exe couldn't be verified. Are you sure you want to run the program?<br>Learn more | Run | View | download | ds     | × |  |

Click on the Run button again. The Console will come up and indicate the installation and completion of the drivers.

| <u>+</u>                                                                   |   |
|----------------------------------------------------------------------------|---|
| C:\Users\NELSON~1\AppData\Local\Temp\DPInst_Monx86.exe                     |   |
| 32-bit OS detected<br>"C:\Users\NELSON~1\AppData\Local\Temp\DPInstx86.exe" | * |
| Installing driver                                                          | = |
|                                                                            |   |
|                                                                            |   |
|                                                                            |   |
|                                                                            |   |
|                                                                            |   |
|                                                                            |   |
|                                                                            |   |
|                                                                            |   |
|                                                                            |   |
|                                                                            |   |
|                                                                            |   |

The driver files will automatically install in the System Registry.

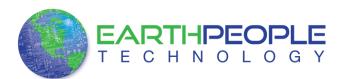

## FTDI CDM INSTRUCTIONS

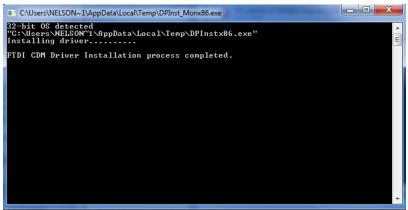

When this is complete, the drivers are installed and the EPT-232R-US-R1 can be connected to the PC and used.